بسمالله الرحمن الرحیم

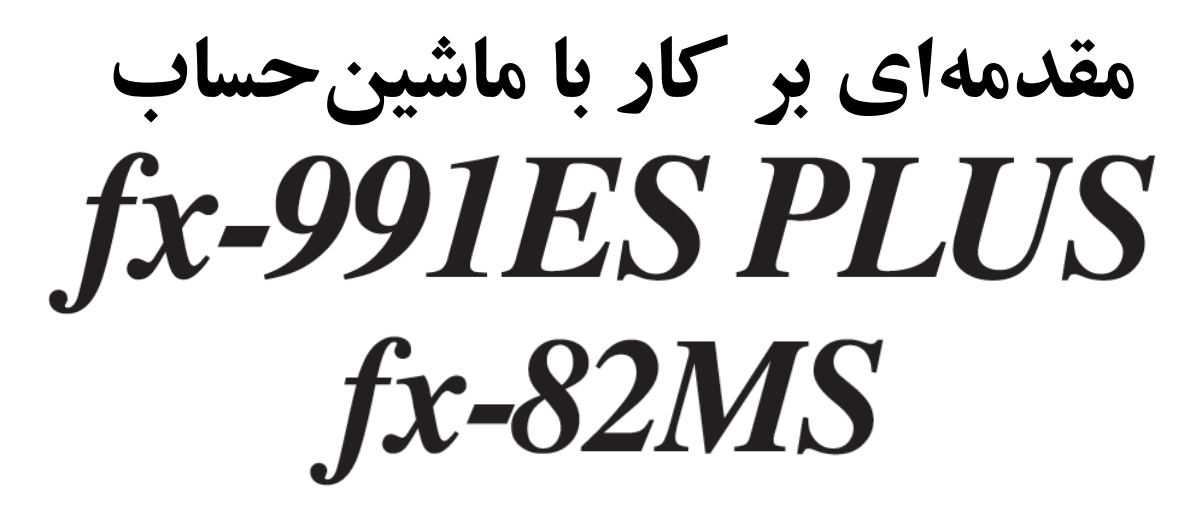

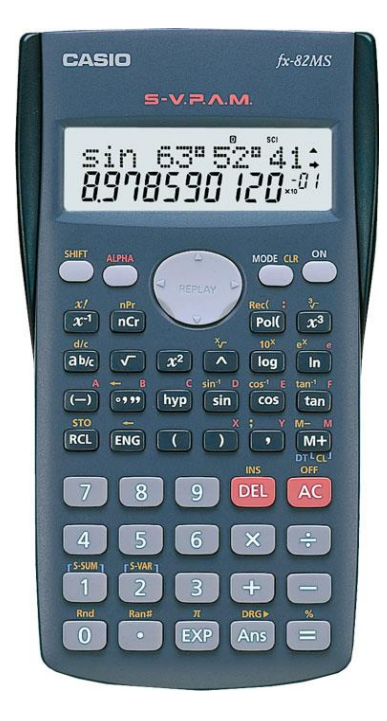

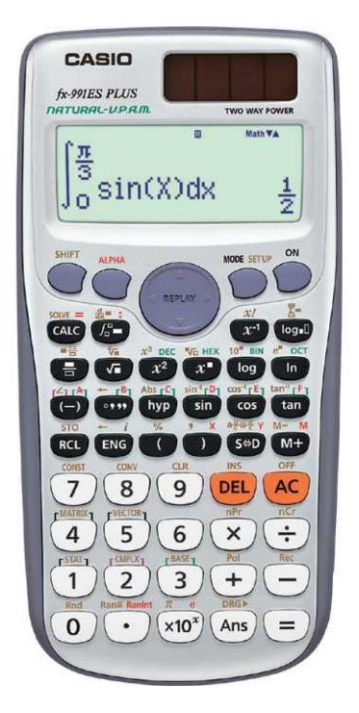

**نویسنده: محمدجواد عسگری**

تابستان 95

# فهرست

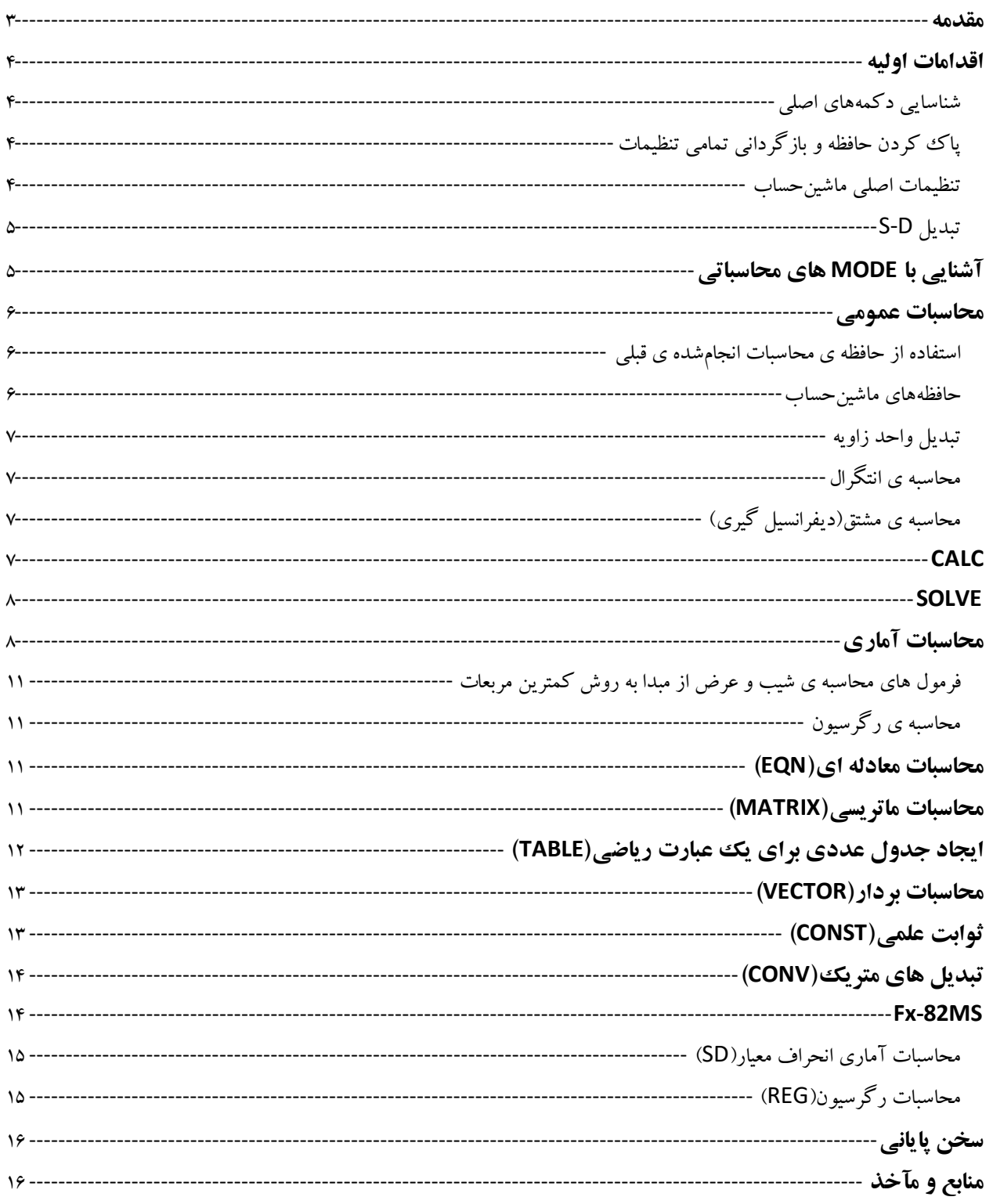

#### <span id="page-2-0"></span>**مقدمه**

شاید این سؤال در ذهن شکل گیرد که باوجود نرمافزارهای پرقدرت محاسبات ریاضی و مهندسی آیا دیگر نیازی به استفاده از ماشینحساب وجود دارد؟

درست است که اینگونه نرمافزارها بسیار پرقدرتتر و سریعتر از ماشینحسابها اند ولی شاید استفاده از آنها در همهجا امکانپذیر نباشد. برای مثال در بسیاری از امتحانات و آزمونهای دانشآموزی و دانشجویی مثل المپیادهای کشوری و... فقط امکان استفاده از <sup>1</sup> ماشینحساب وجود دارد!

از طرفی بسیاری از دانشجویان مهندسی مقطع کارشناسی در سال اول تحصیل در دروسی همچون آزمایشگاه فیزیک پایه 1 و 2 نیاز به استفاده از ماشینحساب دارند.

شاید ماشین $\sim$ ساب $\sim$ موزان و CASIO  $fx-82MS$  و CASIO  $fx-82MS$  بیشترین استفاده را بین دانش آموزان و دانشجویان کارشناسی داشته باشد.به دلیل اینکه هم قابل برنامهنویسی نیستند )در بسیاری از آزمونها ممنوعیت استفاده از ماشین<سابهایی باقابلیت برنامهنویسی وجود دارد) و هم بیشتر امکانات و توابع لازم را دارا میباشند.

در این درسنامه هدف اصلی، معرفی ماشین $\bm{f} \bm{x} - \bm{S}$ 991  $\bm{f} \bm{x} - \bm{c}$  است ولی کمی هم در مورد ماشین حساب و تفاوت آنها بحث شده.  $\textit{CASIO}~f\textit{x} - 82\textit{MS}$ 

و در انتها میبایست از تمامی دوستانی که در گردآوری این مجموعه همکاری کردند بهخصوص جناب آقای آرمان وثیق زاده که زحمات فراوانی را برای ویراستاری این اثر متحمل شدند و جناب آقای میالد مظفری برای تهیه عکسهای این مجموعه، نهایت تشکر و قدردانی را داشته باشم.

-

<sup>1</sup>در المپیادهای دانش آموزی کشوری، ممنوعیت استفاده از ماشینحساب برای بعضی از رشتهها وجود دارد.

برای بیان نظرات، انتقادات و پیشنهادات میتوانید با ایمی[ل](mailto:mjaasgari@gmail.com) mjaasgari@gmail.com در ارتباط باشید.

# $CASIO$   $fx - 991ES$  plus

**اقدامات اولیه شناسایی دکمههای اصلی** دکمههای اصلی ماشینحساب و دکمههایی که حالتهای دیگر کلیدها را مشخص میکنند عبارتاند از: این دکمه برای روشن کردن ماشین-حساب استفاده می شود. (سعی کنید هیچگاه از این دکمه برای پاک ککردن صفحه و **JON** حافظهی ماشینحساب استفاده نکنید.همانطور که میبینید این دکمه از بقیهی دکمهها کمی داخلتر قرارگرفته است، تا اینکه سهواً دست شما روی آن نخورد!( با زدن این دکمه، حالت دوم کلیدها فعال میشود که این حالتها به رنگ زرد روی صفحهکلید  $sin^{-1}rD_7$ ماشینحساب آورده شدهاند.  $|\sin|$ برای مثال در شکل روبرو  $sin^{-1}$  یا $arcsin$  با زدن دکمه $\boxed{\text{SHIFT}}$  فعال می شود. با زدن این دکمه حالتی که فقط شامل تعدادی از حروف التین است فعال میشود که میتوان از آنها برای ذخیره کردن اعداد و یا استفاده کردن در وضعیتهای CALC و SOLVE <sup>۲</sup> استفاده کرد. این حروف به رنگ قرمز روی صفحه کلید ماشینحساب قابل مشاهدهاند.

<span id="page-3-1"></span><span id="page-3-0"></span>

 $[SHFT]$   $[9]$  (CLR)  $[2]$  (Memory)  $[3]$  (Yes) **SHIFT 9 (CLR) 1 (Setup) □ (Yes)**  $[SHIF]$   $[9]$  (CLR)  $[3]$  (All)  $[7]$  (Yes)

شکل ا: تنظیمات اصلی ماشین حساب(صفحه دوم)

**SIDISP** 

**GI4CONT** 

<span id="page-3-2"></span>**پاک کردن حافظه و بازگردانی تمامی تنظیمات** پاک کردن تمامی حافظه: بازگردانی تمامی تنظیمات به حالت اولیه: پاک کردن حافظه و بازگردانی تنظیمات:

**تنظیمات اصلی ماشینحساب** از طریق مسیر (SETUP) SHIFT) می توانید به قسمت تنظیمات ماشینحساب بروید. این قسمت شامل دو صفحه میباشد که در زیر نشان دادهشده و به کمک دکمهی بزرگ جهت نمای مرکزی "REPLAY" میتوانید بین این دو صفحه پیمایش کنید. گزینههای موجود در این قسمت در جدول 1 آورده شدهاند.  $21d/G$ 1:MthIO 2:LineIO 1:ab/C SICMPLX 41STAT

<span id="page-3-3"></span>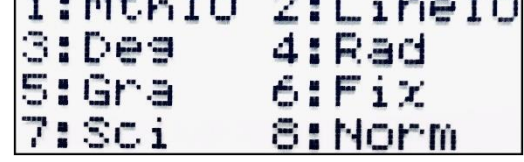

-

شکل :2 تنظیمات اصلی ماشینحساب)صفحه اول(

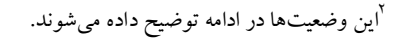

جدول <sup>1</sup> توضیحات مربوط به تنظیمات اصلی ماشینحساب

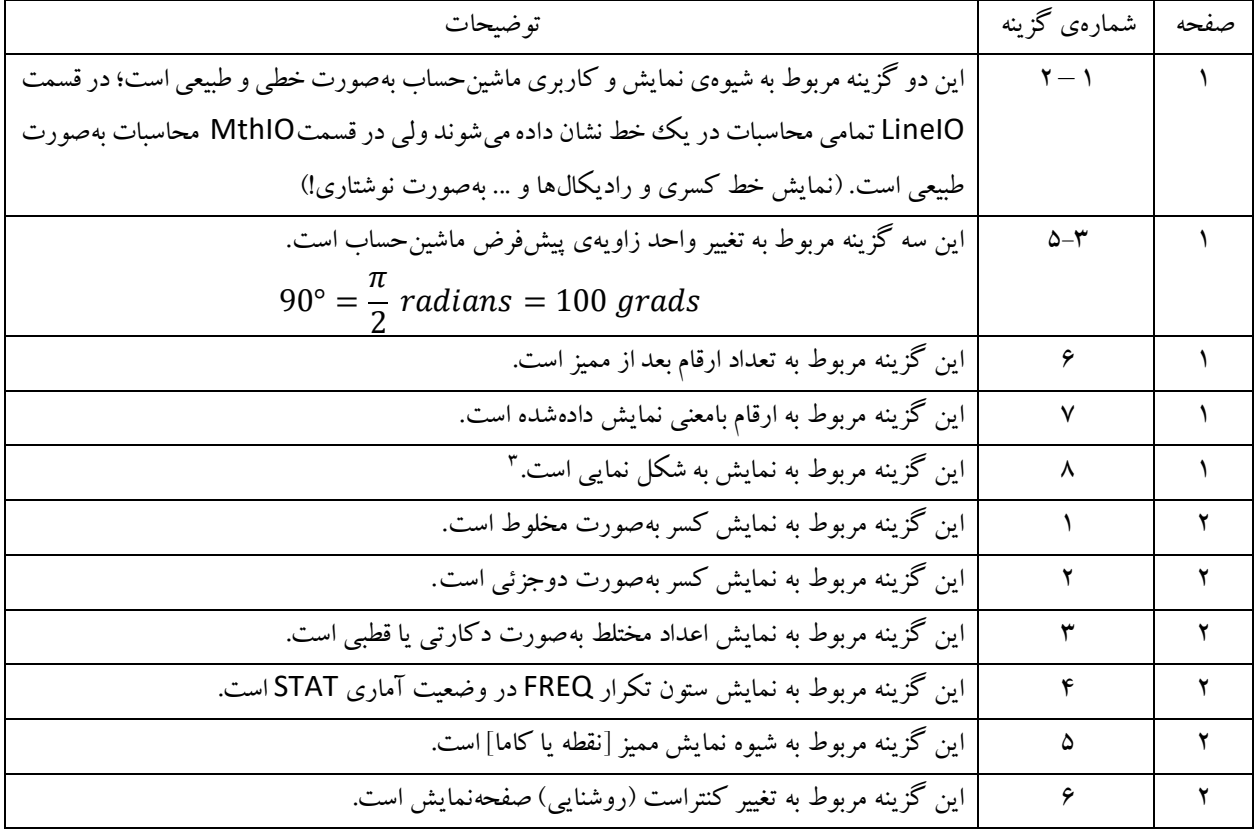

### <span id="page-4-0"></span>S-D **تبدیل**

گاهی اوقات نیاز داریم که شکل نمایش دادههارا تغییر دهیم، برای مثال محاسبات دارای اعداد گنگ را بهصورت اعشاری تبدیل کنیم. مثالً اگر روی صفحهنمایش عددی گنگ بهصورت رادیکالی وجود دارد و یا عددی بهصورت کسر میباشد میتوان این حاالت را به عددی اعشاری تبدیل کرده. برای این منظور میتوانیم از تبدیل D-S که با دکمهی روبرو مشخص میشود استفاده کنیم.

# <span id="page-4-1"></span>**آشنایی با** MODE **های محاسباتی**

برای محاسبات مختلف، وضعیتهای محاسباتی گوناگونی در این ماشینحساب وجود دارد که با دکمهی میتوان به آنها دسترسی داشت.

- این هشت وضعیت محاسباتی عبارتاند از:
	- .1 محاسبات عمومی )COMP)
- .2 محاسبات اعداد مختلط )CMPLX)
- .3 محاسبات آماری و رگرسیون )STAT)

-

برای Norm1 بازهی 10−2 × |x| < 10−2 برای 10mm2بازهی 10−9 × 10|| 10−2 × 10|| را در نظر بگیرید، اگر عدد جواب در این $|x|<10^{10}, |x|<10^{10}$ بازهها باشد آنگاه جواب بهصورت غیر نمادار و در غیر این صورت جواب بهصورت نمادار نمایش داده میشود.

- .4 محاسبات در مبنای N(N-BASE)
- .5 محاسبات معادلهای )حل معادالت( )EQN)
	- .6 محاسبات ماتریسی )MATRIX)
- .7 ایجاد جدول اعداد برای یک عبارت ریاضی )TABLE)
	- .8 محاسبات برداری )VECTOR)

<span id="page-5-1"></span>**استفاده از حافظهی محاسبات انجامشده قبلی**

به عبارت قبلی دسترسی دارید و میتوانید آن را ویرایش کنید.

در بخشهای بعدی به معرفی این وضعیتها پرداختهشده. (در این درس نامه موارد ۲ و ۴ بررسی نخواهد شد!)

### <span id="page-5-0"></span>**محاسبات عمومی**

این وضعیت همان وضعیت پایهای هر ماشینحساب برای محاسبه با چهار عمل اصلی است؛ که از توضیح استفاده از اعمال اصلی میگذریم.

به کمک دکمهی جهت باال میتوانید به محاسبات مراحل قبلی بازگردید که هم عبارت و هم جواب آنها نمایش داده

برای اصالح عبارت واردشده، بعدازاینکه پاسخ نمایش دادهشده، به کمک دکمههای جهت نمای چپ و راست

# تذکر: به یاد داشته باشید با فشردن کلید <sup>[</sup>ON]<br>تذکر: به یاد داشته باشید با فشردن کلید <sup>[</sup>ON]و یا تغییر وضعیت MODE و یا خاموش کردن ماشین حساب این حافظه پاک خواهند شد.

می شو د.

### <span id="page-5-2"></span>**حافظههای ماشینحساب**

حافظهی پاسخ (ANS): این حافظه آخرین جواب را در خود ذخیره میکند و با تغییر در عبارات و یا فشردن کلید  $\fbox{ACS}$ یا حتی خاموش کردن ماشینحساب، این حافظه پاک نخواهد شد. حافظهی مستقل )M): این حافظه، همان حافظهای است که در تمامی ماشینحسابهای ساده موجود است و میتواند جواب محاسبات را باهم جمع یا تفریق کند! متغیرها )Y,X,F,E,D,C,B,A): متغیرها درواقع حافظههاییاند که میتوان نتیجهی محاسبات و یا اعداد خاص را در آنها نگهداری کرد.  $[SHIF]$  RCL $(STO)$  $(-)$  $(A)$ ذخیرهسازی اعداد یا جواب محاسبات در متغیر دلخواه A:  $[AIPHA]$  $[(-)]$  $(A)$  $[X]$  $10$  $[=]$ استفاده از متغیرها در محاسبات (متغیر دلخواه A): نمایش مقدار موجود در متغیر (متغیر دلخواه A):  $[RL]$   $\overline{(-)}$   $(A)$  $O(SHIFT)$  RCL $(CSTO)$  $(C-I)$  $(A)$ یاک کردن متغیر (صفر قرار دادن آن) (متغیر دلخواه A): تذکر: برای پاک کردن کل حافظه می توان از دستور موجود در قسمت «اقدامات اولیه» استفاده کرد. تذکر: حافظهی این متغیرها با فشردن کلید های او یا تغییر وضعیت MODE ماشین حساب و یا خاموش کردن آن از بین نمی روند.

<span id="page-5-3"></span>

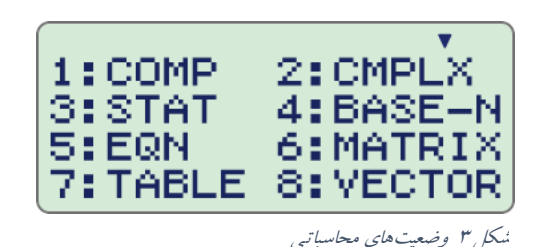

MODE 1 (COMP)

### **تبدیل واحد زاویه**

 $[SHIF]$   $[Ans]$   $(DRG)$ 

شما میتوانید عددی را که بیانگر اندازهی یک زاویه در واحدی دلخواه است را به واحد زاویهی پیشفرض ماشینحساب تغییر دهید. (واحد زاویهی پیش فرض همانی است که بالای صفحهنمایش وجود دارد و از قسمت SETUP جدول ۱ قابل تغییر است.) برای مثال عددπ2 را وارد کنید، مسیر را طی کنید، گزینه دوم )رادیان °( را انتخاب کنید و کلید مساوی را فشار دهید حاال ماشینحساب عدد واردشده را رادیان فرض کرده و آن را به واحد زاویهی پیشفرض که مثالً درجه است تبدیل میکند )360 درجه(.

نکته: این کار باعث راحتی کار کردن با توابع مثلثاتی میشود. مثالً واحد زاویهی پیشفرض درجه است ولی درجایی از محاسبات با رادیان سروکار داریم پس طبق مسیر گفتهشده علامت  $r$ °را قرار میدهیم تا ماشین حساب بفهمد این عدد رادیان است.

<span id="page-6-0"></span>**محاسبهی انتگرال**

$$
\int_{a}^{b} f(x) dx \equiv \int (f(x), a, b, tol) \leftarrow linear
$$
\n5.2.0000 cm<sup>2</sup> cm<sup>2</sup> cm<

در حالت خطی linelO میتوانید tol) tolerance)را مشخص کنید که بهصورت پیشفرض 10<sup>−5 ×</sup> 1 میباشد. هرچقدر این عدد کوچکتر باشد دقت محاسبهی انتگرال بیشتر خواهد شد، ولی ممکن است محاسبهی آن برای ماشینحساب ممکن نباشد و پیام Out Timeنمایش داده شود.

<span id="page-6-1"></span>چند نکته:

- برای محاسبهی انتگرال زمان قابلتوجهی نیاز است.
- فشردن کلید باعث توقف محاسبات میشود.
- در محاسبهی انتگرال توابع مثلثاتی،واحد رادیان را بهعنوان واحد پیشفرض ماشینحساب انتخاب کنید.

SHIFT  $\left(\frac{d}{dx}\mathbf{I}\right)$ **محاسبه ی مشتق )دیفرانسیلگیری(** این ماشینحساب میتواند مشتق توابع را در نقطهای معلوم محاسبه کند. شما برای این کار نیاز دارید تابعی از متغیر x( بقیهی متغیرها بهصورت عدد ثابت تلقی می شوند) و نقطهای را که قرار است شیب تابع در آن محاسبه شود به ماشینحساب بدهید و نتیجه را دریافت  $\frac{d}{dx}(f(x))|_{x=a}$ کنید.

### <span id="page-6-2"></span>**CALC**

این حالت به شما امکان محاسبهی یک فرمول یا عبارت را به ازای مقادیر مختلف میدهد، بدون نیاز به تغییر در فرمول یا عبارت. البته یکی از کاربردهای جانبی این حالت این است که در بعضی از فرمولها یا عبارات شما نیاز دارید که چند بار عددی بزرگ و یا عددی با ارقام اعشاری زیاد را بکار ببرید (که کاری وقتگیر است!)؛ اینجاست که می توانید از متغیرها بجای اعداد استفاده کنید و در حالت CALC مقادیر این متغیرها را وارد کنید و یا از مقادیر موجود در متغیرها استفاده کنید. تذکر: ابتدا عبارت را با متغیرهاوارد کنید بعد دکمه CALC را بزنید، آنگاه مقدار هر متغیر از شما پرسیده میشود.

برای بیان نظرات، انتقادات و پیشنهادات میتوانید با ایمی[ل](mailto:mjaasgari@gmail.com) mjaasgari@gmail.com در ارتباط باشید.

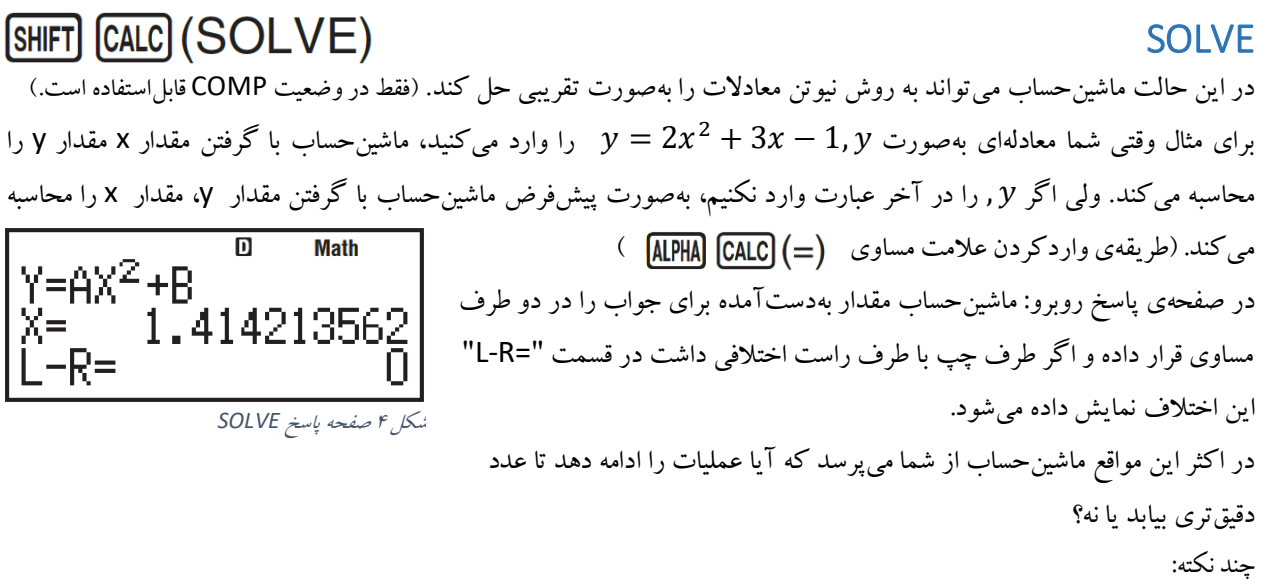

 وقتی شما solve را انتخاب میکنید صفحه ماشینحساب خالیشده <sup>و</sup> فقط عالمتهای باالی صفحه مانند Math,D باقی میماند. )ماشینحساب در حال محاسبه است!(

 $[MODE]$  3 (STAT)

- <span id="page-7-0"></span>عملیات حل ممکن است حتی بیشتر از پنج دقیقه هم طول بکشد.
- چون حل به روش نیوتن میباشد، اگر یک معادله دارای چند جواب باشد فقط یک جواب برای آن پیدا میشود.
	- در حالت SOLVE حتی ممکن است برای معادالت دارای جواب، جوابی پیدا نشود.

# <span id="page-7-1"></span>**محاسبات آماری**

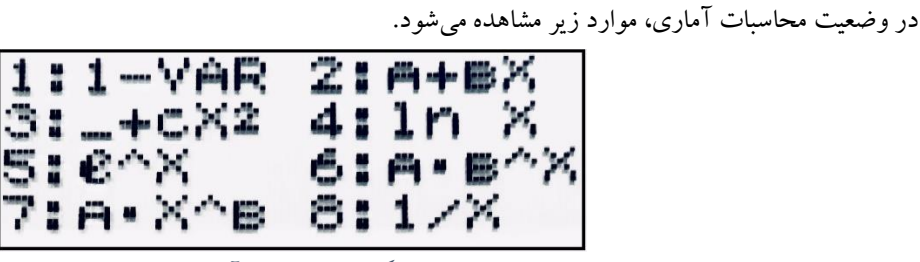

شکل <sup>5</sup> انواع محاسبات آماری

جدول <sup>2</sup> توضیحات مربوط به انواع محاسبات آماری

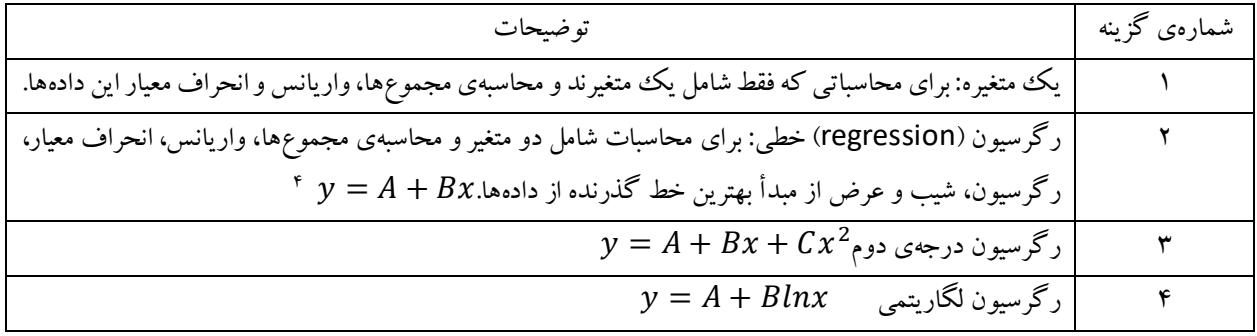

-4 به این موضوع که شیبخط B است نه A دقت کنید )این نکته کوچک خیلی هارو بهاشتباه انداخته؟!(

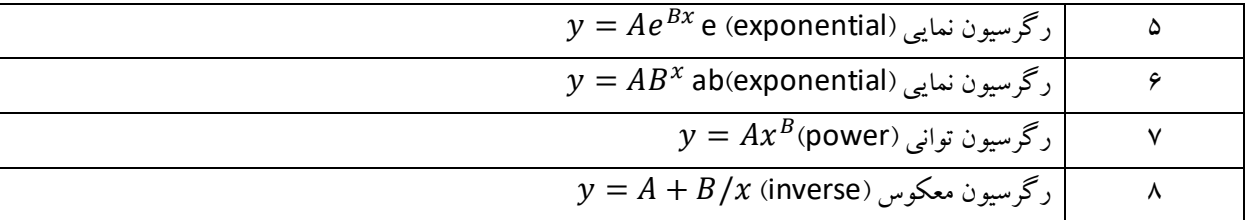

در وضعیت آماری گزینههای 1 و 2 بیشترین کاربرد را دارند و در اینجا فقط این دو توضیح دادهشدهاند.

شما با انتخاب هرکدام از این دو گزینه وارد صفحهی «ورود دادهها» (همانند شکل6) میشوید که با زدن دکمه مساوی میتوانید دادهی بعدی را ثبت کنید و یا به کمک کلیدهای جهتی بین آنها پیمایش کنید.

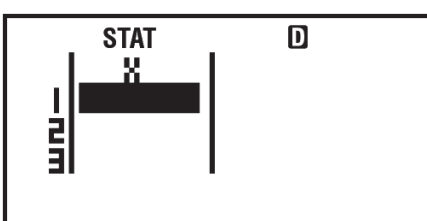

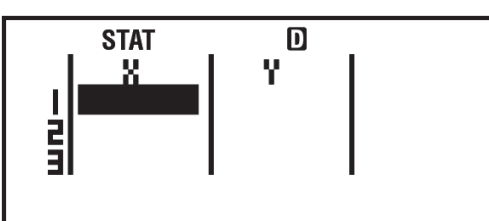

شکل 6 صفحهی ورود دادههای تک متغیره و دومتغیره

تذکر: اگر ستون تکرار "FREQ "در صفحهی ورود دادهها مشاهده میشود، میتوانید آن را به کمک توضیحات جدول 1 حذف کنید. تذکر: در هنگام ورود دادهها می توانید عبارتی که شامل عملگرها میباشد را نیز وارد کنید ولی فقط به شکل خطی (lineIO format). تذکر: در حالت یک متغیره می توانید ۸۰ ردیف و در حالت دومتغیره ۴۰ ردیف داده وارد کنید.

بعد از واردکردن دادهها کلید هماکل را بفشارید. (نگران پاک شدن دادهها نباشید!) از طریق مسیر (STAT) GMET به صفحهی محاسبات آماری بروید.

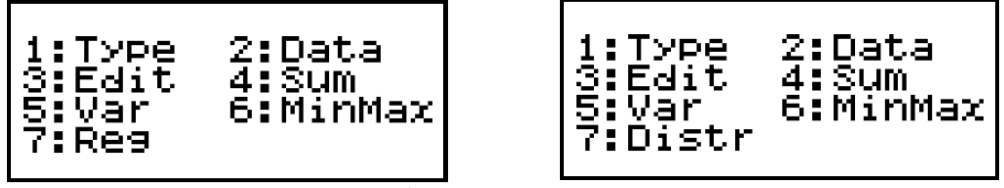

شکل 7 صفحهی محاسبات آماری تک متغیره و دومتغیره.)ممکن است شکل 7 را دقیقاً با این 7 گزینه باهم مشاهده نکنید(

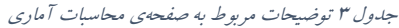

| تو ضبحات                                                                                    | شمارەي گزينه |
|---------------------------------------------------------------------------------------------|--------------|
| شمارا به صفحه محاسبات آماری (شکل ۵) برمی گرداند. <sup>۵</sup>                               |              |
| نمایش و ویرایش دادههای واردشده.                                                             |              |
| اگر در قسمت نمایش و ویرایش دادهها (گزینهی ۲) مسیر   (STAT) [1] II]   را طی کنید، گزینه Edit |              |
| براي حذف تمامي دادهها "Del-A" يا اضافه كردن يك رديف "Ins" وجود دارد.                        |              |

<sup>&</sup>lt;sup>9</sup>در بعضی مواقع برای مثال شما از رگرسیون خطی استفاده میکنید ولی این رگرسیون خوب جواب نمیدهد یا به زبان نموداری خطی که از تمامی نقاط دادهها بگذرد بهخوبی برازش )فیت fit )نمیشود یا به زبان آماری ضریب رگرسیون دادهها از 1 فاصله دارد. آنگاه نیاز میشود که بین رگرسیونهای مختلف جابجا شویم تا بهترین نموداری که به دادهها برازش (فیت fit) میشود را پیدا کنیم. به کمک این گزینه شما میتوانید بین حالات مختلف رگرسیون جابجا شوید بدون اینکه دادهها پاک شوند.

تذکر: جابجا شدن بین حاالت تک متغیره و دومتغیره باعث پاک شدن تمامی دادهها میشود.

-

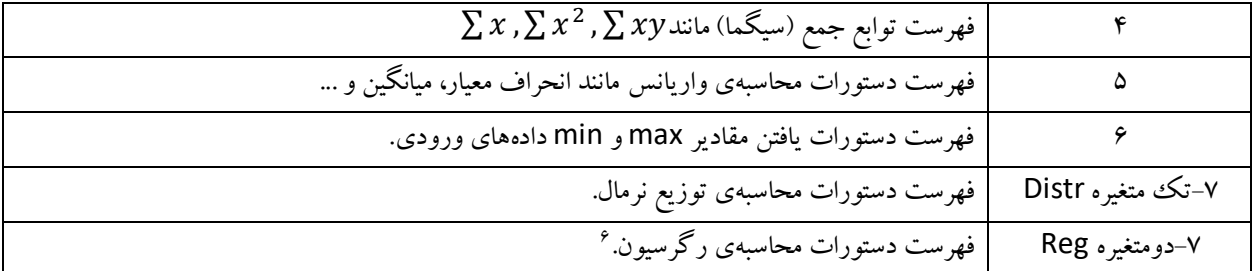

 $\overline{S}$ نکته: برای محاسبه انحراف معیار (انحراف استاندارد) در گزینه ۵ دو مورد  ${\cal S}_\chi$  وجود دارد که چ $S_\chi$  مربوط به انحراف معیار نمونه( Sample و پر $\sigma_x$  میباشد.ولی همیشه منظور از انحراف معیار جامعه (Population Standard Deviation) میباشد.ولی همیشه منظور از انحراف معیار در محاسبات عادی  $\mathcal{S}_\chi$ میباشد. به دلیل اینکه این بخش از توضیحات بیشترین تکرار و کاربرد در وضعیت آماری را دارد یک مثال ساده در زیر آورده شده تا با روند کار آماری آشنا شوید. مثال »یافتن ضریب کشسانی فنر« فرض کنید فنری در اختیار داریم که ضریب کشسانی آن را نمیدانیم ولی با طراحی آزمایشی سعی میکنیم این ضریب را بیابیم. وزنههای  $g=10\frac{m}{s^2}$  گرمی را به این فنر میآویزیم و مقدار جابجایی را با خط کش اندازه میگیریم.  $\frac{m}{s^2}$  100,200,500,1000  $s^2$ فرض کنید جدول زیر از دادهها بهدستآمده است.

جدول <sup>4</sup> دادههای مربوط به آزمایش مثال <sup>1</sup>

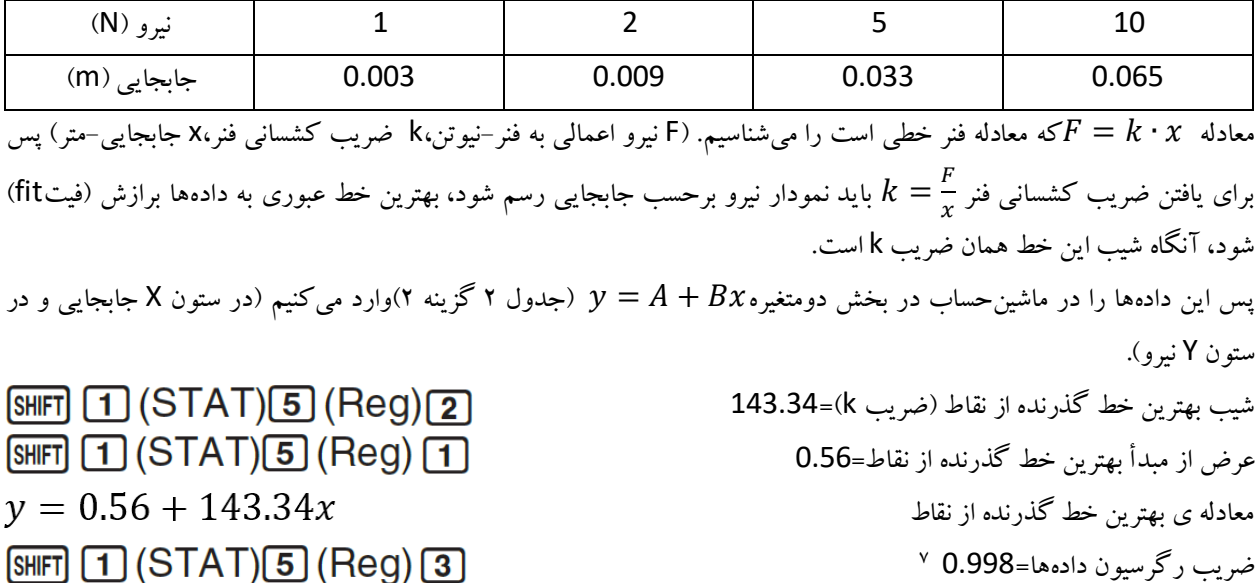

<span id="page-9-0"></span>-

<sup>6</sup> برای هرکدام از رگرسیونهای مختلف مثل رگرسیون خطی و یا درجهی دوم گزینههای مختلفی در این قسمت وجود دارد که حروف C,B,A همان ضرایب معادلهی  $y = A + Bx$  برای رگرسیون خطی و  $\zeta x$  +  $x$  +  $x$  +  $x$  برای رگرسیون درجهی دوم وr هم ضریب رگرسیون نام دارد. <sup>۷</sup>چون ضریب رگرسیون بسیار به عدد ۱ نزدیک است، پس دادهها به خط برازش شده نزدیک<sup>ی</sup>اند (برازش بهخوبی صورت گرفته است).

**فرمولهای محاسبهی شیب و عرض از مبدأ به روش کمترین مربعات**

$$
B = \frac{\sum_{i=1}^{N} (x_i - \bar{x}) y_i}{\sum_{i=1}^{N} (x_i - \bar{x})^2}, A = \bar{y} - B\bar{x}
$$

نکته: البته در دفترچهی اصلی راهنمای ماشینحساب^ فرمولهای محاسبهی شیب و عرض از مبدأ به روش کمترین مربعات بهصورت:  $B = \frac{n \sum xy - \sum x \cdot \sum y}{n \sum y^2 + (\sum y)^2}$  $\frac{n\sum xy - \sum x\cdot \sum y}{n\cdot \sum x^2 - (\sum x)^2}$  ,  $A = \frac{\sum y - B\cdot \sum x}{n}$ است که درواقع این دو فرمول یکیاند ولی به دو روش بیانشدهاند و بهراحتی و با نوشتن چند خط H است که درواقع این دو فرمول یکی $A=\frac{1}{n}\sum x^2-\left(\sum x\right)^2}$  ,  $A=\frac{1}{n}$ میتوانیم آنها را به یکدیگر تبدیل کنیم.

# **محاسبهی رگرسیون** ما از آزمایش مقادیری برای y ,x به دست آوردیم، سپس خطی بر دادهها برازش )فیت fit )کردیم که مقدار Y پیشبینیشده روی خط را به ما میدهد؛ رگرسیون معیاری برای نزدیک بودن این دو مقدار است.  $r^2 = \frac{\sum_{i=1}^{N} (Y_i - \bar{y})^2}{\sum_{i=1}^{N} (Y_i - \bar{y})^2}$

 $\sum_{i=1}^N(y_i-\overline{Y})^2$ <sup>4</sup> که اگر مقادیر  $y_i$  برابر باشند مقدار  $r^2$  برابر با یک خواهد شد که همان بهترین برازش است.

### <span id="page-10-1"></span><span id="page-10-0"></span>**محاسبات معادلهای )**EQN**)**

از طریق مسیر (EQN) <mark>5) MODE</mark> میتوانید به وضعیت حل معادلات وارد شوید. ماشینحساب توانایی حل معادلات زیر را دارد. جدول <sup>5</sup> توضیحات مربوط به محاسبات معادلهای

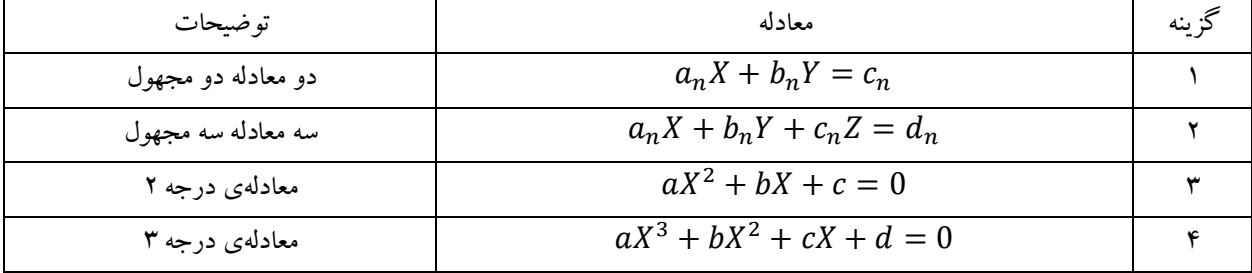

شما با انتخاب هرکدام از گزینهها میتوانید ضرایب متغیرهای Z,Y,X یعنی d, c, b, a را به ماشینحساب بدهید و با زدن دکمه مساوی جواب معادله را به دست آورید.

## <span id="page-10-2"></span>**محاسبات ماتریسی )**MATRIX**)**

از طریق مسیر (MATRIX) MDE یعی توانید به وضعیت محاسبات ماتریسی وارد شوید. ماشینحساب توانایی ذخیرهسازی سه ماتریس MatC ,MatB ,MatA را دارد. یکی را انتخاب کنید )برای مثال MatA). در صفحهی بعد شما باید ابعاد ماتریس را انتخاب کنید (برای مثال 3 × 3). حال شما به صفحه ورود درایههای ماتریس واردشدهاید. پس از واردکردن تمامی درایهها کلید <mark>AC</mark>را فشار دهید، حالا به مسیر (MATRIX) MET بروید.

9 اثبات فرمولهادر فصل 4 منبع 4 موجود است.

-

<sup>8</sup> منبع شماره .1

برای بیان نظرات، انتقادات و پیشنهادات میتوانید با ایمی[ل](mailto:mjaasgari@gmail.com) mjaasgari@gmail.com در ارتباط باشید.

جدول <sup>6</sup> توضیحات مربوط به محاسبات ماتریسی

| توضيحات                                                                                  | گزينه    |
|------------------------------------------------------------------------------------------|----------|
| می توانید یک ماتریس جدید تعریف کنید و یا ابعاد ماتریسهای از قبل تعیین شده را تغییر دهید. | 1:Dim    |
| می توانید درایههای واردشده به ماتریس تعریفشده را مشاهده یا ویرایش کنید.                  | 2:Data   |
| ماتریس A را روی صفحه، نمایش میدهد.*                                                      | 3:MatA   |
| ماتریس B را روی صفحه، نمایش میدهد.*                                                      | 4:MatB   |
| ماتریس C را روی صفحه، نمایش میدهد.*                                                      | 5:MatC   |
| ماتریس پاسخ را روی صفحه، نمایش میدهد. ۱                                                  | 6:MatAns |
| تابع دترمینان را روی صفحه، نمایش میدهد.                                                  | 7:det    |
| تابع ترانهاده را روی صفحه، نمایش میدهد.                                                  | 8:Trn    |

\*برای انجام عملیات روی ماتریسهای تعریفشده باید ماتریس از طریق سه گزینهی ستارهدار باال روی صفحه ظاهر شود و سپس روی آنها عملیات انجام شود. همانند شکل 8 .

MAT D MatA+MatBl

شکل <sup>8</sup> نمونهای از محاسبات ماتریسی

0

<span id="page-11-0"></span>**ایجاد جدول عددی برای یک تابع )**TABLE **)**

از طریق مسیر (TABLE) T @ MODE میتوانید به این قسمت وارد شوید. در اینجا به کمک یک مثال ساده از کتاب راهنمای ماشینحساب<sup>۱۱</sup> این قسمت توضیح داده میشود.  $\overline{\mathbb{D}}$  $f(X)=X^2+1\sqrt{2}$  $f(x) = x^2 + \frac{1}{2}$  فرض کنید تابع ما بهصورت: باشد. پس تابع را به این شکل وارد  $f(x) = x^2 + \frac{1}{2}$ شکل 9چگونگی واردکردن تابع نمونه ماشینحساب میکنیم:  $\overline{\mathsf{n}}$ حال با زدن دکمه مساوی به صفحه بعد میرویم. در این صفحه باید نقطه شروع جدول را وارد کنیم Start? که بهطور پیشفرض عدد 1 در نظر گرفتهشده و با واردکردن عددی دلخواه و زدن دکمه مساوی به صفحه بعد میروید. شکل <sup>10</sup> نقطهی شروع جدول  $\overline{\mathbf{D}}$ End? در این صفحه باید نقطهی پایان جدول را وارد کنیم که بهطور پیشفرض عدد 5 در نظر گرفتهشده 5 است. شکل <sup>11</sup> نقطهی پایان جدول در صفحه بعد باید گام جدول را وارد کنید یعنی مثالً در فاصلهی بین 1 تا 5 چند تا چند تا باال برود.  $\overline{\mathsf{n}}$ Step? گام نیز بهطور پیشفرض عدد 1 در نظر گرفتهشده است.

شکل <sup>12</sup> گام جدول

-

<sup>۱۱</sup>منبع شماره $\,$  ۱.

<sup>``</sup>درواقع ماتریس پاسخ همانند حافظه Ans عمل میکند و آخرین مقدار جواب را در خود ذخیره میکند.

برای بیان نظرات، انتقادات و پیشنهادات میتوانید با ایمی[ل](mailto:mjaasgari@gmail.com) mjaasgari@gmail.com در ارتباط باشید.

با زدن مساوی وارد صفحهی جدول خواهید شد. در شکل 13 جدول نمونه مربوط به تابع  $f(x) = x^2 + \frac{1}{2}$ را مشاهده می کنید.  $f(x) = x^2 + \frac{1}{2}$ تذکر: نقطهی ابتدایی، انتهایی و گام جدول باید بهگونهای انتخاب شود که تعداد ردیفهای جدول بیشتر از 30

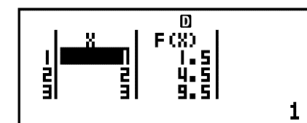

شکل <sup>13</sup> نمونهای از یک جدول کامل شده

### <span id="page-12-0"></span>**محاسبات بردار )**VECTOR **)**

نشود.

این بخش بسیار شبیه به قسمت ماتریس، (MATRIX) است. از طریق مسیر (VECTOR) [8] [‱] می توانید به قسمت بردارها وارد شوید. ماشینحساب توانایی ذخیرهسازی سه بردار VctC,VctB,VctA را دارد. یکی را انتخاب کنید )برای مثال VctA). در صفحهی بعد شما باید انتخاب کنید که بردار سهبعدی است یا دوبعدی (برای مثال سهبعدی). حال باید سه مؤلفهی بردار را وارد کنید. پس از واردکردن تمامی مؤلفهها کلید AC را فشار دهید، حالا به مسیر (VECTOR) [5] [आन] بروید. جدول <sup>7</sup> توضیحات مربوط به محاسبات برداری

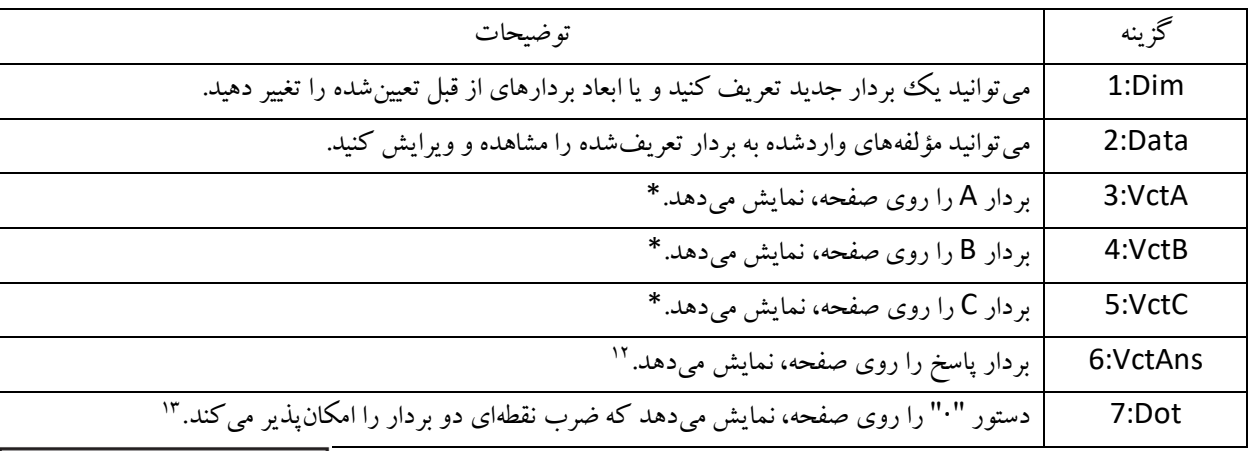

\*برای انجام عملیات روی بردارهای تعریفشده باید بردار از طریق سه گزینهی ستارهدار باال روی صفحه ظاهر شود و سپس روی آنها عملیات انجام شود. همانند شکل.14

# <span id="page-12-1"></span>**ثوابت علمی )**CONST**)**

این ماشینحساب 40 ثابت علمی پرکاربرد را در خود ذخیره دارد.مسیر شما را به این ثوابت میرساند.درصفحه ثوابت همانند شکل15 باید عددی بین 1 تا 40 را وارد کنید و دکمه مساوی را بزنید تا روی صفحه، نمایش داده شود (برای مشاهده مقدار عددی ثابت یک<sup>ب</sup>ار منک*ل ۱۵ صفحه ثوابت علمی* دیگر کلید مساوی را بفشارید).

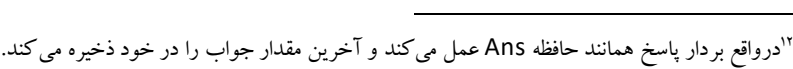

13 عالمت × هم بهعنوان ضرب خارجی عمل میکند.

برای بیان نظرات، انتقادات و پیشنهادات میتوانید با ایمی[ل](mailto:mjaasgari@gmail.com) mjaasgari@gmail.com در ارتباط باشید.

 $\mathcal{N}$ 

CONSTANT Number 01~40?

VctA+VctBl

شکل <sup>14</sup> نمونهای از محاسبات برداری

 $\mathsf{L}\_1$ 

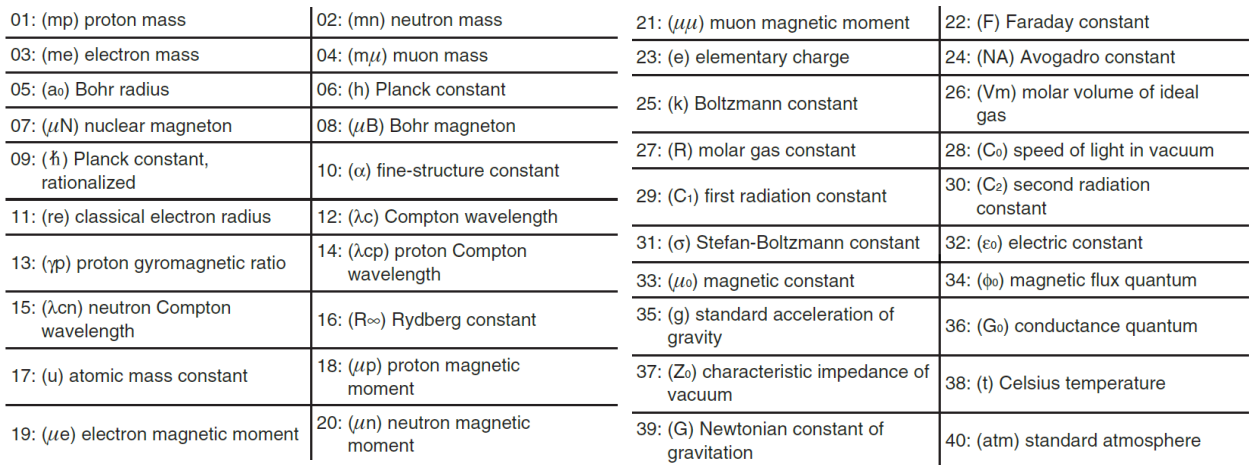

نماد و شمارهی این ثوابت پشت پوشش الکی ماشینحساب چسبانده شده است.

شکل <sup>16</sup> ثوابت علمی

# <span id="page-13-0"></span>**تبدیلهای متریک )**CONV**)**

این ماشین<ساب میتواند اعداد را به واحدهای مختلف تبدیل کند برای این عملکرد می $\overline{\text{g}}$ انید از مسیر  $\overline{\text{g}}$ ارهام اقدام کنید. در صفحهی تبدیلهای متریک باید یک عدد بین 1 تا 40 وارد کنید. فهرست تبدیلها  $\overline{\mathbf{D}}$ 5cm⊳in پشت پوشش الکی ماشینحساب چسبانده شده است. برای مثال به شکل 17 توجه کنید. 1.968503937

شکل <sup>17</sup> نمونهای از تبدیلهای متریک

### <span id="page-13-1"></span>Fx-82MS

همانطور که معلوم است، امکانات این مدل از مدل قبلی بسیار کمتر است. این ماشینحساب فقط دارای وضعیتهای زیر است:

جدول <sup>8</sup> توضیحات مربوط به وضعیتهای محاسباتی این ماشینحساب

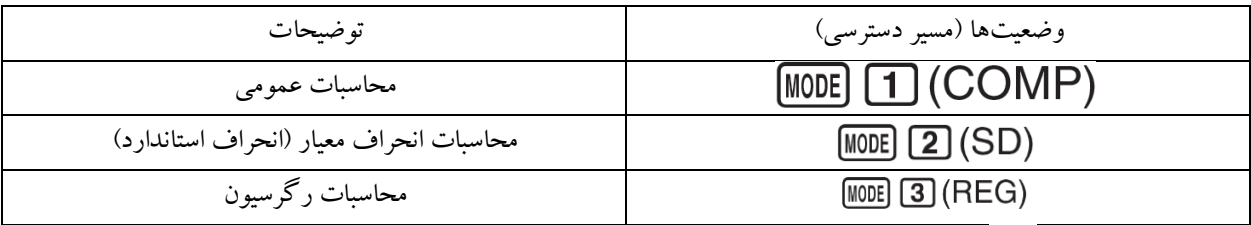

فشردن چندبارهی کلید صفحات بعدی تنظیمات را نمایش میدهد:

جدول <sup>9</sup> توضیحات مربوط به صفحههای تنظیمات

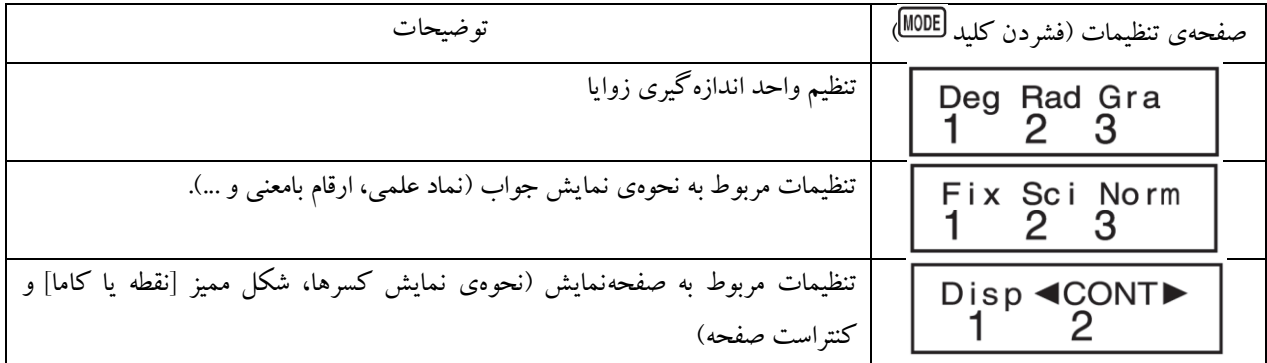

### <span id="page-14-0"></span>**محاسبات آماری انحراف معیار )**SD**)**

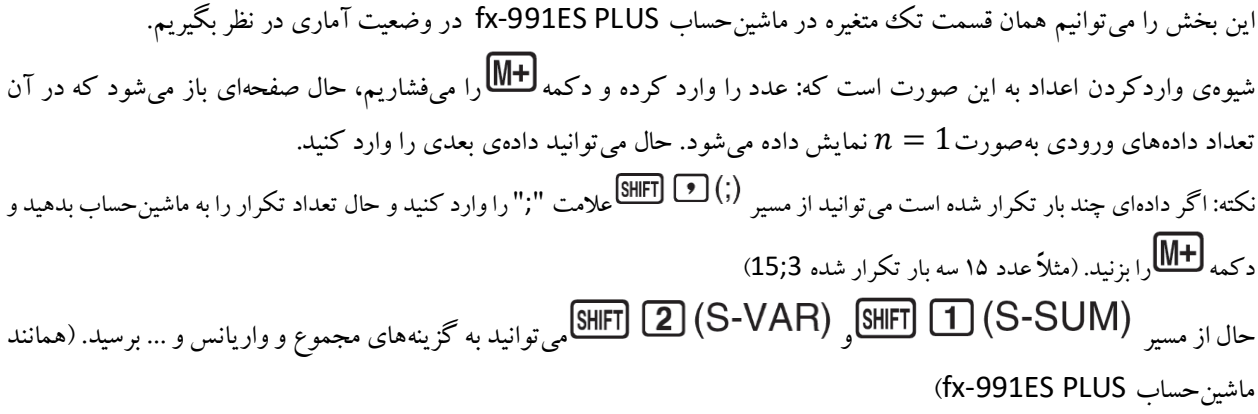

### <span id="page-14-1"></span>**محاسبات رگرسیون )**REG**)**

این بخش را میتوانیم همان قسمت دومتغیره در ماشینحساب PLUS ES-991fx در وضعیت آماری در نظر بگیریم. که با وارد شدن به این قسمت ۶ گزینه (... ,Lin, Log, Exp) را مشاهده میکنید که شباهت زیادی به ماشینحساب دیگر دارد. برای واردکردن دو متغیر باید اولی را وارد کنید سپس دکمه <sup>1</sup>D را فشار داده آنگاه متغیر دوم را وارد کنید و سپس دکمه $\mathbb{H}$ را بفشارید. نکته: برای واردکردن تکرار هنوز هم همان روش باال کارآمد است )3;15,15(.

# <span id="page-15-0"></span>**سخن پایانی**

استادی داشتم که همیشه به من میگفت:»ماشینحسابت از مسواک هم شخصیتر است!« چند نکته دربارهی استفاده از ماشینحساب:

- همیشه قبل از شروع بکار با ماشینحساب، حافظهی آن را چک کنید که خالی باشد و یا آن چیزی که موردنیازتان است در آن باشد.
	- قبل از شروع بکار همیشه واحد اندازهگیری زاویه را در آن چک کنید.
	- اگر محاسبات واقعاً مهمی دارید به حافظهی ماشینحساب اکتفا نکنید و حتماً نتایج را درجایی یادداشت کنید.
		- سعی کنید از دکمه بجای دکمه استفاده نکنید.

و در آخر: باید از ماشینحسابتان کار بکشید، باید با آن عجین شوید وآنقدر تمرین کنید تا در مواقع حساس به مشکل برنخورید.

# <span id="page-15-1"></span>**منابع و مآخذ**

- Fx-991ES PLUS User's Guide **.1** <http://support.casio.com/en/manual/manualfile.php?cid=004009082>
	- Fx-82MS User's Guide **.2**
	- <http://support.casio.com/manualfile.php?rgn=5&cid=004001013> **.3**
- ع.<br>**٤.** فیزیک عملی، ج.ل اسکوایرز، ترجمه محمدعلی شاهزمانیان، محمدحسن فیض، مرکز نشر دانشگاهی، چاپ اول ۱۳۷۰
- **0.** دستور کار آزمایشگاه فیزیک پایه ۱، نیما تقوی نیا، داود عباس زاده، جزوه درسی آزمایشگاه فیزیک پپایه ۱ دانشگاه صنعتی

<http://physics.sharif.edu/~genphyslabs1/001.htm>**.**شریف